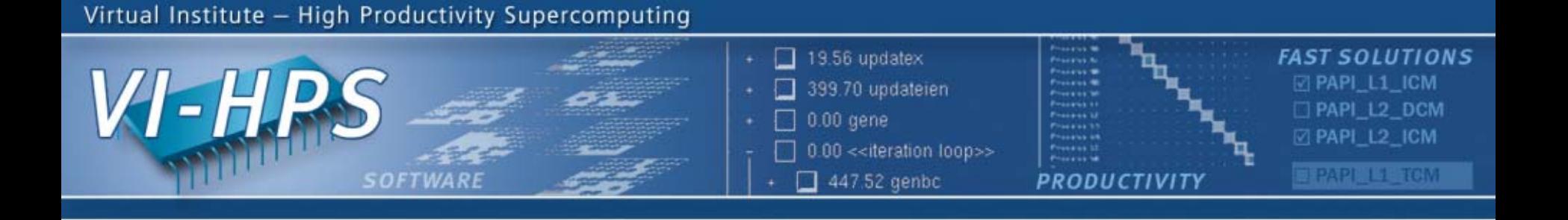

# **Marmot an MPI Correctness Tool: Overview**

**6th VI-HPS Tuning Workshop at SARA, Amsterdam May 26th – May 28th, 2010**

Andreas Knüpfer, Tobias Hilbrich

andreas.knuepfer@tu-dresden.de, tobias.hilbrich@zih.tu-dresden.de

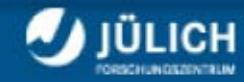

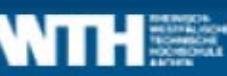

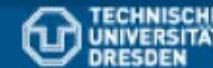

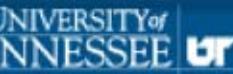

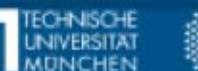

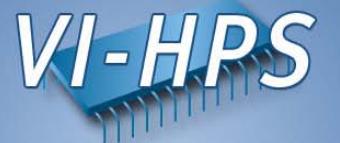

- Tool to check for correct MPI usage at runtime
	- −Checks parameters passed to MPI
	- Checks conformance to MPI Standard
	- $-$  Monitors MPI resource usage
- •A library written in C++, is linked to the application
- $\bullet$ Does not require source code modifications
- •Requires an additional process used as *DebugServer*
- •Support for Fortran and C bindings of MPI-1.2
- •Results are shown in a log file (different types supported)

#### **Usage**

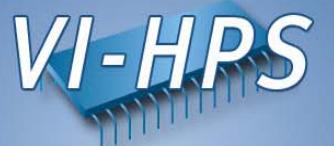

## Linking and Compilation with Marmot

- • Use the Marmot compiler wrappers to compile and link:
	- Replace compiler calls by appropriate wrapper
	- For C/C++ use marmotcc or marmotcxx
	- − For Fortran use marmotf77 or marmotf90
	- −Source code instrumentation added automatically (usually)

## Execution with Marmot

- Execution with Marmot requires one additional process (used for global view)
	- −– Instead of "mpirun -np n" call "mpirun -np n+1"
	- − Marmot's checks cause overhead, thus, performance may decrease

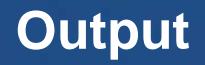

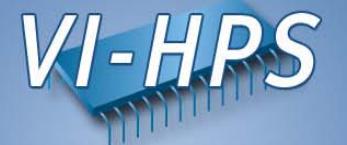

- MARMOT supports 3 different log file types
	- − ASCII
	- − HTML
	- − CUBE
- Desired log file type is selected with an environmental variable (export MARMOT\_LOGFILE\_TYPE=...)
- ASCII and HTML logs may become very large and are unable to give an overview
- CUBE log offers an overview along with all the detailed information

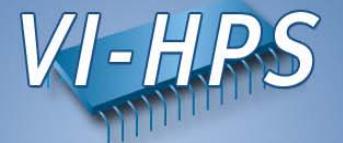

#### datatype.c:

```
(47) MPI Init (&argc, &argv);
```
- (48) MPI Comm rank (MPI COMM WORLD, &rank);
- $(49)$  MPI Comm size (MPI COMM WORLD, &size);
- $(50)$  MPI Type contiguous  $(2, MPI$  INT, &cont2Int);
- (51)
- $(52)$  if (rank == 0)
- $(53)$  MPI Send (s buf, 1, cont2Int, 1, MSG TAG 1, MPI COMM WORLD);
- (54)
- $(55)$  if (rank == 1)
- (56) MPI\_Recv (r\_buf, 1, cont2Int, 0, MSG\_TAG\_1,MPI\_COMM\_WORLD,&status);
- (57)
- $(58)$  MPI Type free (&cont2Int);
- $(59)$  MPI Finalize();

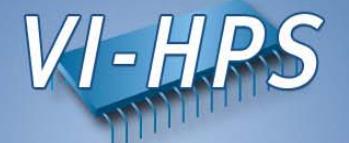

## Linking and Compiling

- marmotcc datatype.c -o datatype.exe *#Compile and link*
- (On some systems you may have to load a module first)

# Configuring Marmot (optional)

• export MARMOT\_LOGFILE\_TYPE=1 *#Use HTML logging*

# Running

• mpirun –np 3 datatype.exe *#Execute with 2(!) app. processes*

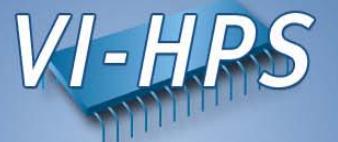

## export MARMOT\_LOGFILE\_TYPE=0

livetau@localhost:Exercise File Edit View Terminal Tabs Help 1 (localhost.localdomain) for MPI-Standard information see:/usr/local/packages/marmot-2.3.0/share/doc/m armot-2.3.0/MPI-STANDARD/marmot err/node164.html 3: Warning global message with Text: Processes 0 and 1 both run on localhost. localdomain for MPI-Standard information see:/usr/local/packages/marmot-2.3.0/share/doc/m armot-2.3.0/MPI-STANDARD/marmot err/node165.html 10: Error from rank 0(Thread: 0) with Text: ERROR: MPI\_Send: datatype is not lvalid! On Call: MPI Send From: datatype.c line: 53 for MPI-Standard information see:/ usr/local/packages/marmot-2.3.0/share/doc/marmot-2.3.0/MPI-STANDARD/marmot err /node28.html 10: Error from rank 1(Thread: 0) with Text: ERROR: MPI Recv: datatype is not valid! On Call: MPI Recv From: datatype.c line: 56 for MPI-Standard information see:/ usr/local/packages/marmot-2.3.0/share/doc/marmot-2.3.0/MPI-STANDARD/marmot.err /node28.html

[livetau@localhost Exercise]\$

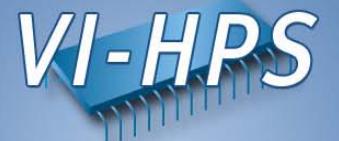

### export MARMOT\_LOGFILE\_TYPE=1

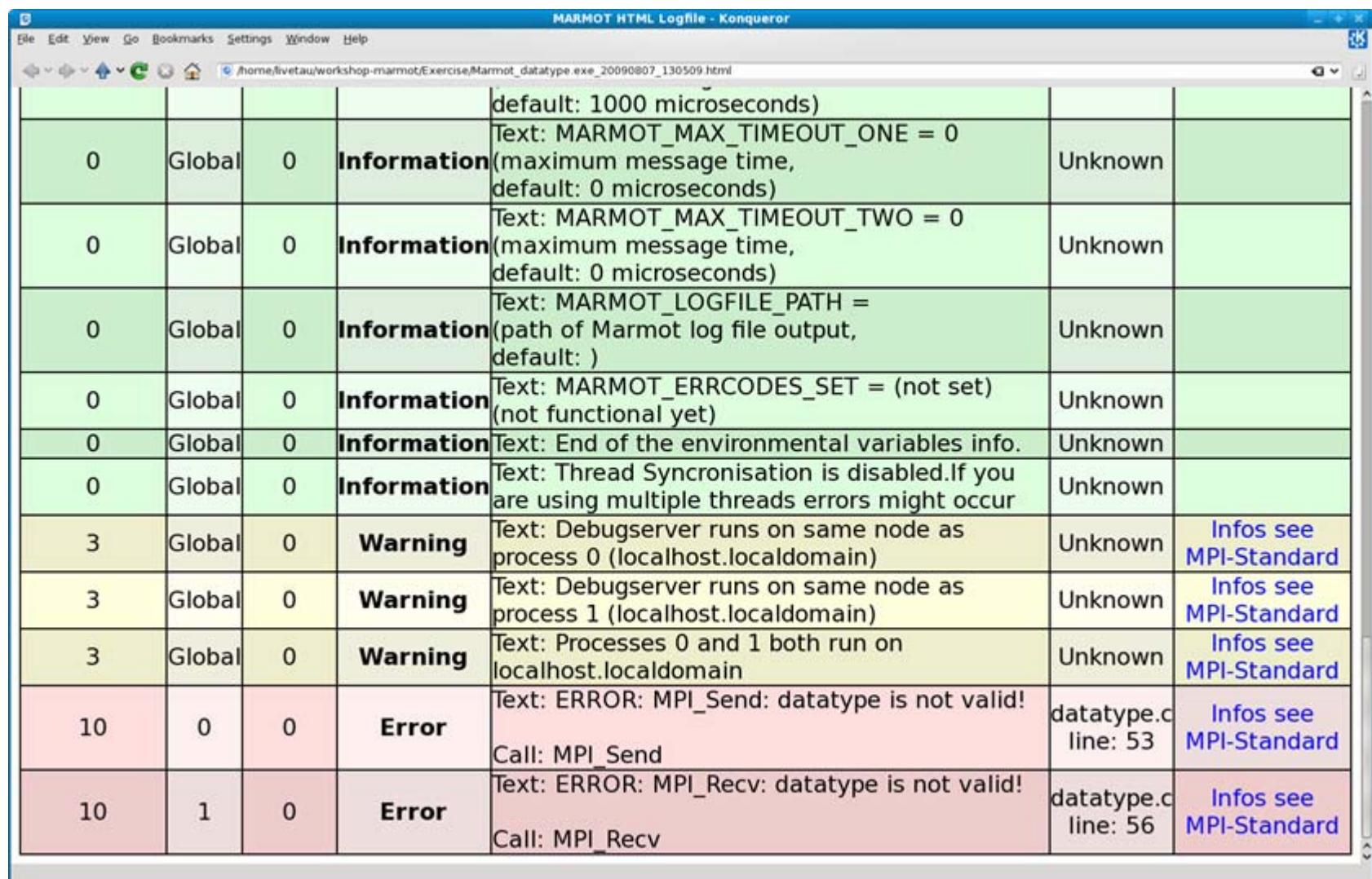

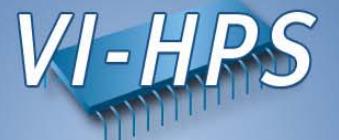

#### export MARMOT\_LOGFILE\_TYPE=2

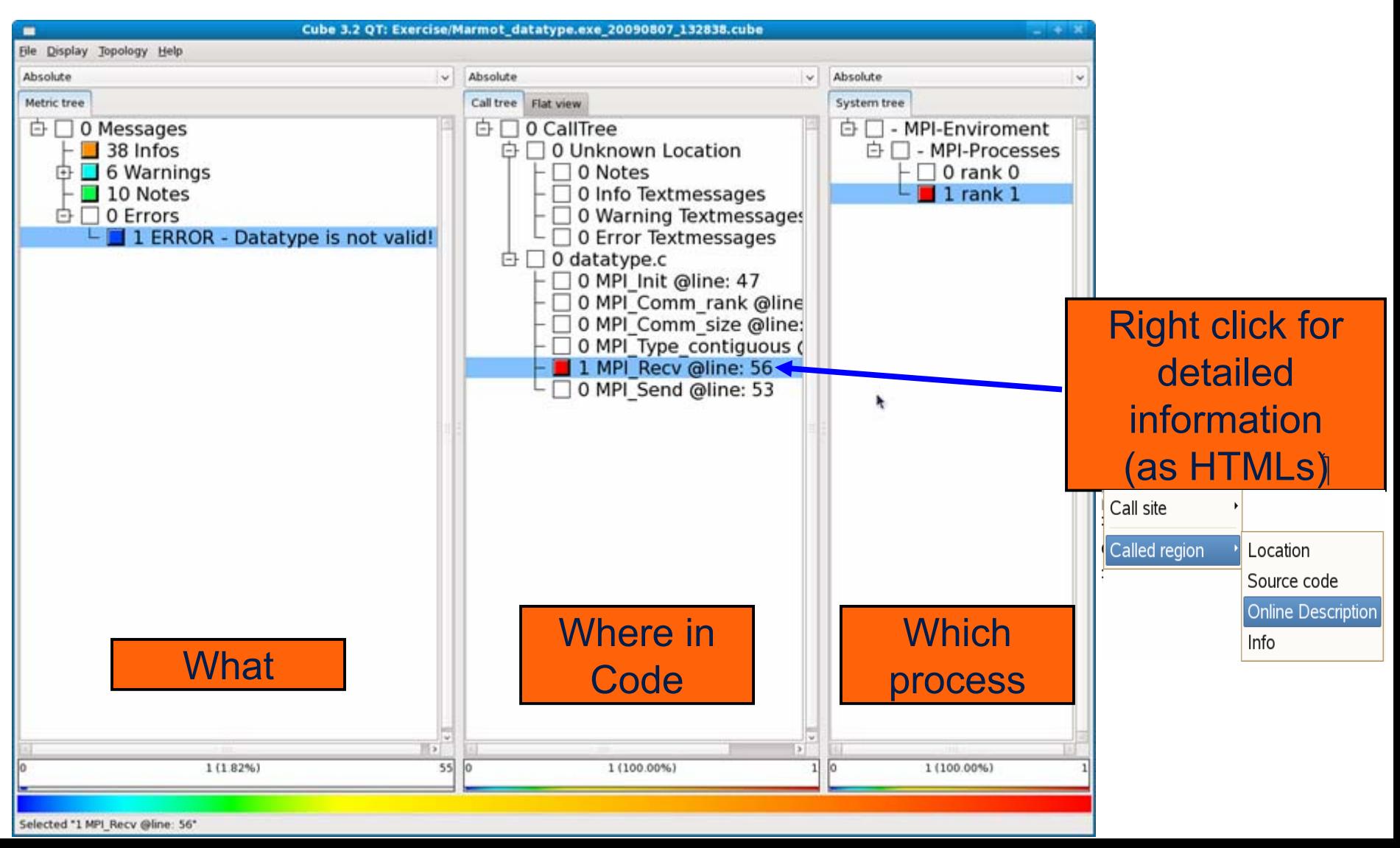

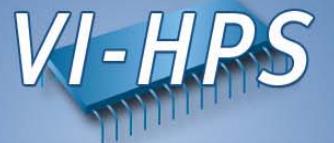

# **Marmot an MPI Correctness Tool: Hands-on Exercise**

**6th VI-HPS Tuning Workshop at SARA, Amsterdam May 26th – May 28th, 2010**

Andreas Knüpfer, Tobias Hilbrich

andreas.knuepfer@tu-dresden.de, tobias.hilbrich@zih.tu-dresden.de

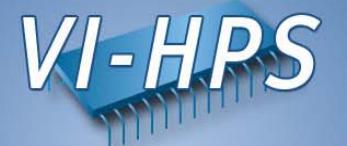

- The following tutorial steps will be similar for all the tools
- $\bullet$  Use the provided NPB-3.3-MPI tutorial directory  $-$  Previously used to build and run normal version of BT  $\,$

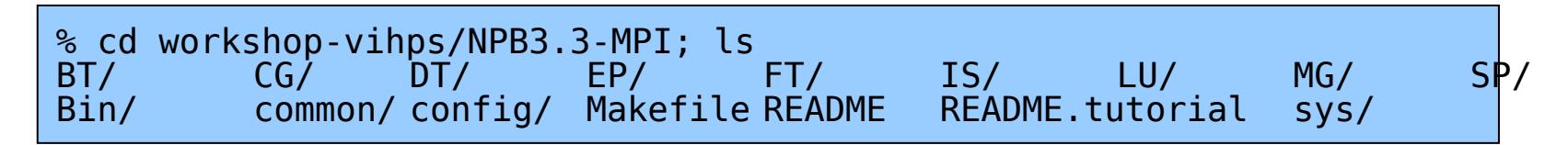

- Edit config/make.def to adjust build configuration
	- Adjust MPIF77 compiler specification
- Make clean and build new tool-specific executable

```
•% make clean
   % make bt CLASS=W NPROCS=16
   ... 
Built executable ../bin.$(TOOL)/bt_W.16
```
• Change to the directory containing the new executable and run it as directed

```
% cd bin.$(TOOL)
% mpiexec –np 16 bt_W.16
```
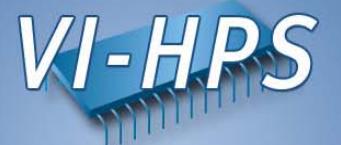

- • Keep in mind:
	- The following steps will be similar for all of the other tools
- •Select the Marmot compiler wrapers

```
% gedit config/make.def
         -> comment out line 32, resulting in:
                           ...32: #MPIF77 = mpif77
                           ...-> remove the comment from line 35, resulting in:
                           ...35: MPTF77 = marmotf77
                           ...-> comment out line 86, resulting in:
                           ...86: #MPICC = mpicc
                           ...-> remove the comment from line 89, resulting in:
                  ...89: MPICC = marmotcc...
```
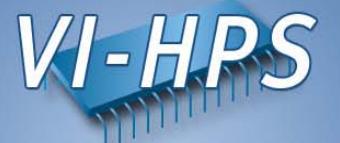

• No further modifications needed to build with Marmot

```
% make bt NPROCS=16 CLASS=W
cd BT; make NPROCS=4 CLASS=W SUBTYPE= VERSION=
gmake: Entering directory 'BT'
cd ../sys; cc -o setparams setparams.c
../sys/setparams bt 4 W
marmotf77 -c -O bt.f...marmotf77 -O -o ../bin/bt_W.16
\
bt.o make_set.o initialize.o exact_solution.o exact_rhs.o
\
set_constants.o adi.o define.o copy_faces.o rhs.o solve_subs.o
\
x_solve.o y_solve.o z_solve.o add.
o error.o verify.o setup_mpi.o
\
../common/print_results.o ../common/timers.o btio.o
Built executable ../bin.marmot/bt_W.16
gmake: Leaving directory 'BT'
```
- Marmot-instrumented executable(s) installed in dedicated bin.marmot subdirectory
- Running the executable(s) in that directory will keep output files generated by Marmot together

#### **BT- Executing with Marmot**

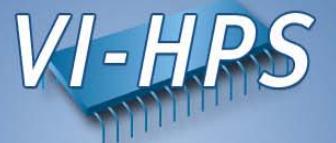

•Keep in mind to use one more process:

```
% cd bin.marmot
% mpiexec –np 17 bt_W.16
 NAS Parallel Benchmarks 3.3 -- BT Benchmark
 Size: 24x 24x 24
Iterations: 200 dt: 0.0008000Number of active processes: 16
Time step 1
Time step 20
Time step 40
Time step 60
Time step 80
Time step 100
Time step 120
Time step 140
Time step 160
Time step 180
Time step 200
Verification SuccessfulBT Benchmark Completed.
Time in seconds = 30.40
```
#### **BT – Marmot Results (1/2)**

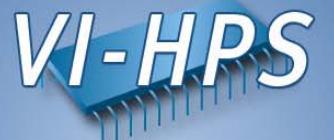

#### •Open the Marmot output:

% konqueror Marmot\_Fortran\_Init\_<TIMESTAMP>.html

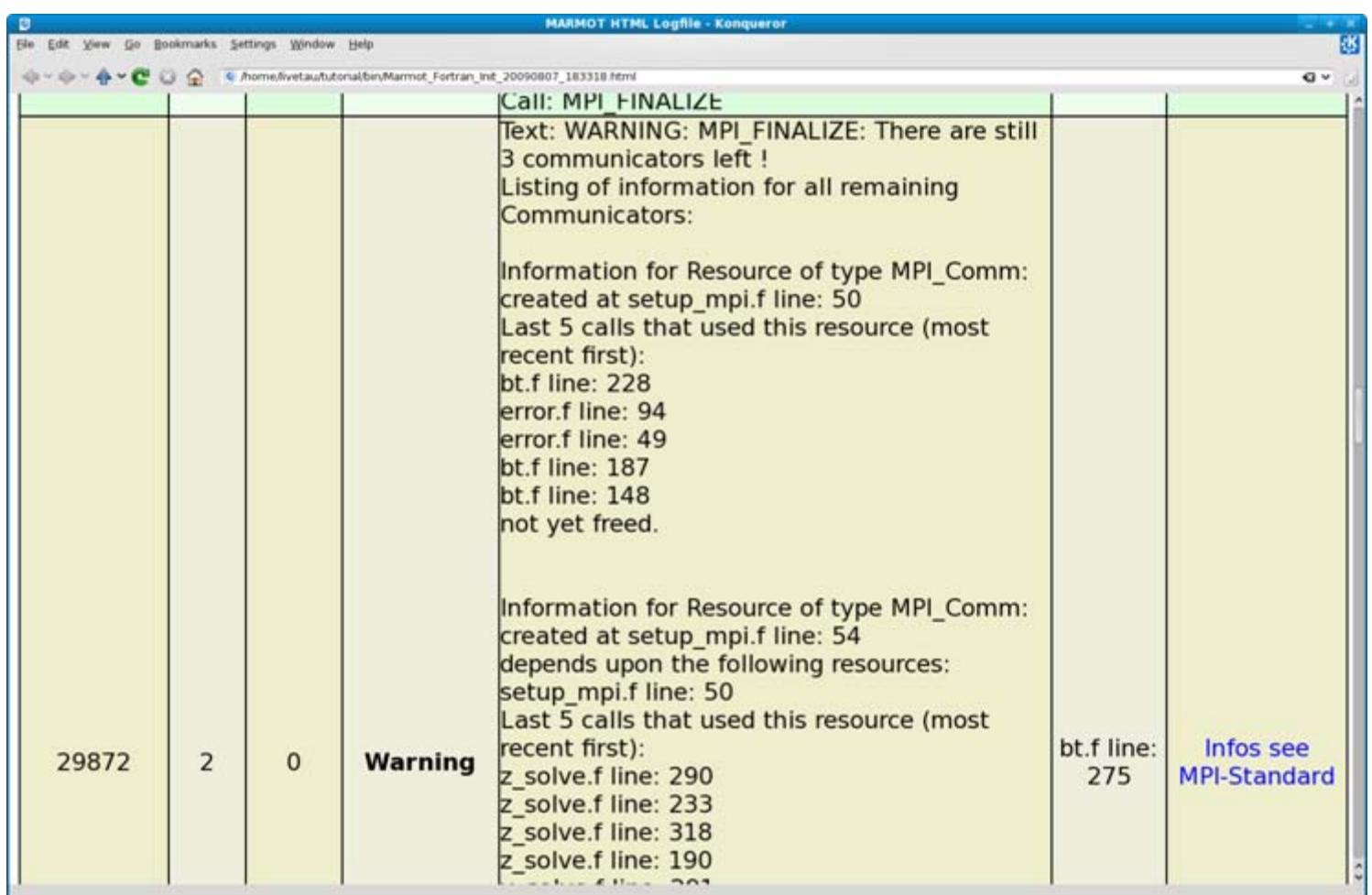

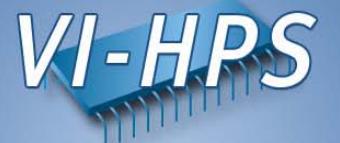

- The code contains no severe errors
- •(Is to be expected from a widely used benchmark)
- However:
	- Marmot detects that three communicators are not freed
	- A quality application should free all MPI ressources
	- Marmot also lists details for each of these communicators:
		- Were is it created
		- Where was it used last